## ストレージアドオンの制御機能

## 利用するストレージを選択する

GakuNin RDMのユーザーが利用できるストレージの選択方法を説明します。

- 1. 「RDM管理者」画面でサイドバーの「アドオン利用制御」を選択します。 「アドオン利用制御」画面が表示されます。
- 2. ストレージ一覧で使用するストレージのチェックボックスにチェックが入っているかを確認します。 チェックが入っていなければ、チェックを入れます。

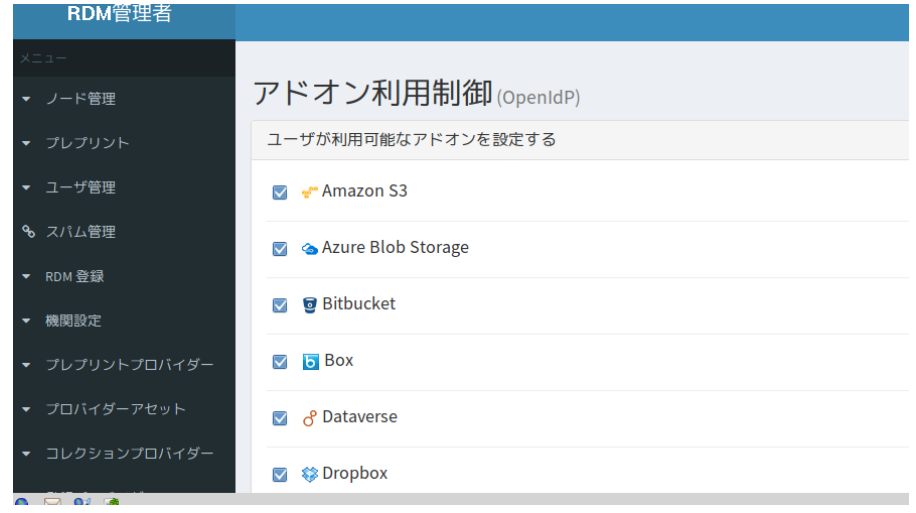

3. 選択されているストレージを禁止する場合は、チェックボックスのチェックを外します。

禁止を確認するダイアログが表示されます。

4. 認証文字を入力し、[禁止]ボタンをクリックします。

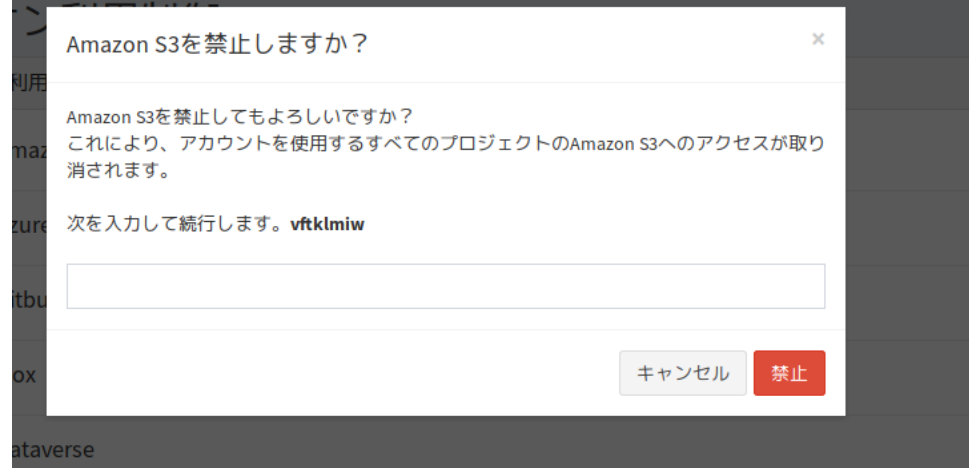

## ストレージを設定する

「アドオン利用制御」で、当該機関で利用するよう設定したストレージサービスを、各プロジェクトから利用する方法を説明します。 利用するストレージサービスについては、プロジェクト毎に選ぶことができます。

「プロジェクト」画面の「アドオン」タブをクリックし、「アドオンを選択」のストレージ一覧から、プロジェクトで利用するストレージを有効にしま す。

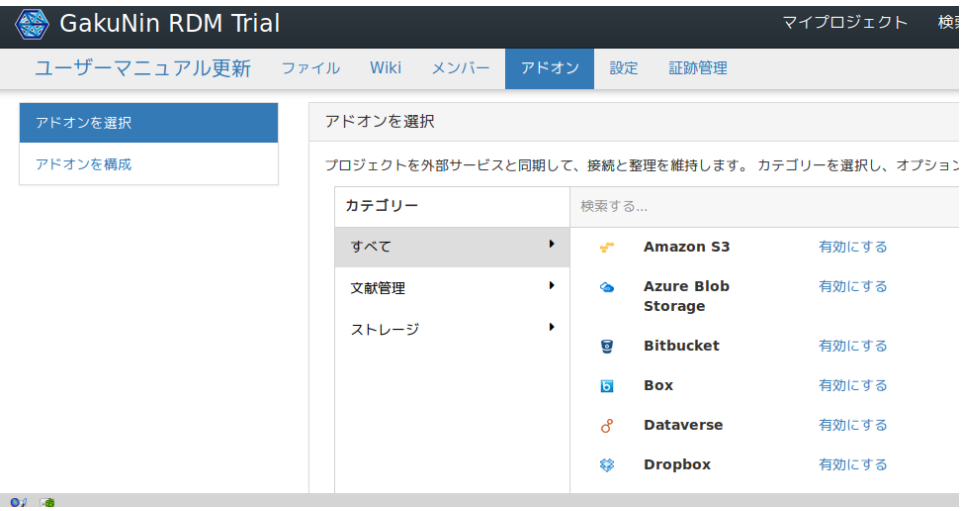